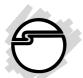

# PCI-to-PC Card Pro Quick Installation Guide

### **Features and Benefits**

- Compliant with PCI local bus specification 2.2
- Compliant with PC card standard release 8.0 specification
- Supports CardBus (Card-32) and 16-bit (PCMCIA 2.1/JEIDA 4.2) card
- ACPI and PCI bus power management 1.1 compliant
- Bridge function between PCI bus and CardBus
- Supports PCI Master/Target protocol and direct connection to PCI bus

### **System Requirements**

- Pentium or equivalent PC with an available PCI slot
- Windows 98SE/ME/2000: supports 32-bit PC Card
- Windows XP/Server 2003: supports both 32-bit PC Card and 16-bit PCMCIA

### **Package Contents**

- PCI-to-PC Card Pro
- This quick installation guide

04-0362B

## Layout

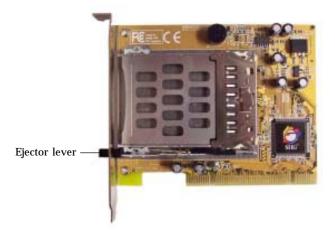

Figure 1. Layout

**Note:** The ejector lever can be placed in two positions, locked and unlocked. When inserting a PC Card, the lever can be in either position. However, the lever must be in the unlocked position to eject a PC Card. To unlock the lever, push it in until you hear a click then release it.

#### **Hardware Installation**

General instructions for installing the card are provided below. Since the design of computer cases and motherboards vary, refer to your computer's reference manual for further information, if needed.

- 1. Turn OFF the power to your computer.
- 2. Unplug the power cord and remove your computer's cover.
- 3. Remove the slot bracket from an available PCI slot.

- 4. Carefully align the card to the selected PCI slot, push the board down firmly, but gently, until it is well seated.
- 5. Replace the slot bracket's holding screw to secure the card.
- 6. Replace the computer cover and reconnect the power cord.

#### **Driver Installation**

Please make sure the board is installed before proceeding with software installation.

### Windows 98SE

- 1. Boot up Windows. At the **Welcome to the PC** Card (PCMCIA) Wizard, select No, and click Next.
- 2. At the **PC Card (PCMCIA) Wizard**, select **No**, then click **Next**.
- 3. Click Finish.

**Note:** If prompted for the *Windows 98SE Installation* CD, click **OK**. Insert this CD, then click **OK**.

4. Restart Windows to complete the installation.

#### Windows ME/2000/XP/Server 2003

Windows ME, 2000, XP and Server 2003 will automatically detect and install the correct drivers for the PC Card adapter. Restart Windows if you're prompted to do so.

## To Verify Successful Installation

1. Check **Device Manager** to verify successful driver installation.

<u>Windows 98SE/ME</u>: From the main desktop, right click **My Computer**, then click **Properties**. Click **Device Manager** tab.

<u>Windows 2000/XP/Server 2003</u>: Right click My Computer, click Manage, then click Device Manager.

2. Look for the following.

*Windows 98SE/ME:* Double click **PCMCIA socket**:

- **Ricoh RL5C475 CardBus Controller** should be displayed.

<u>Windows 2000/XP/Server 2003</u>: Double click **PCMCIA adapters**:

- Ricoh R/RL/RT/RC/5C475(II), R5C520 or Compatible CardBus Controller should be displayed.
- 3. If this entry doesn't appear, shut down your system and make sure the PCI board is properly seated. Or install the PC Card adapter into another PCI slot and try again.

## Inserting/Removing the PC Cards

**Inserting the PC Card:** There's only one way the PC Card can be inserted into the slot. Do not try to force it in if you meet some resistance. In most systems, the PC Card should be inserted with the label facing up towards the top of your system. See **Figure 2** for proper orientation.

**Removing the PC Card:** Simply push the ejector lever and the PC Card will slide out from the card slot. See **Figure 1** on page 2 for more details.

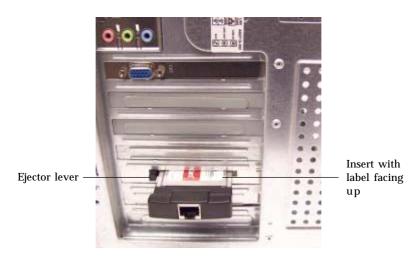

Figure 2. Inserting a PC Card

Blank Page

## **Technical Support and Warranty**

**QUESTIONS?** SIIG's **Online Support** has answers! Simply visit our website at **www.siig.com** and click on **Support**. Our online support database is updated daily with new drivers and solutions. Answers to your questions could be just a few clicks away. You can also submit questions online and one of our technical support analysts will promptly respond.

A lifetime manufacturer warranty supplied with this product is offered by SIIG, Inc. Please see SIIG website for more warranty details. If you should happen to encounter any problems with this product, please follow the procedures below.

If it is within the store's return policy period, please return the product to the store where you purchased from.

If your purchase has passed the store's return policy period, please follow these steps to have the product repaired or replaced.

Step 1: Submit your RMA request.

Go to **www.siig.com**, click **Support**, then **RMA** to submit a request to <u>SIIG RMA</u>. If the product is determined to be defective, an RMA number will be issued. SIIG RMA department can also be reached at (510)413-5333.

Step 2: After obtaining an RMA number, ship the product.

- Properly pack the product for shipping. All software, cable(s) and any other accessories that came with the original package must be included.
- Clearly write your RMA number on the top of the returned package. SIIG will refuse to accept any shipping package, and will not be responsible for a product returned without an RMA number posted on the outside of the shipping carton.
- You are responsible for the cost of shipping the product to SIIG at the following address:

| SIIG, Inc.          |
|---------------------|
| 6078 Stewart Avenue |
| Fremont, CA 94538   |
| RMA#:               |

• SIIG will ship the repaired or replaced product via Ground in the U.S and International Economy outside of the U.S at no cost to the customer.

#### About SIIG, Inc.

Founded in 1985, SIIG, Inc. is a leading computer upgrade manufacturer of I/O connectivity products, including PCI & ISA serial and parallel ports, USB, Serial ATA & UltraATA controllers, FireWire (1394a/b), Networking, Sound Cards, and other accessories. SIIG is the premier one-stop source of upgrades.

SIIG products offer comprehensive user manuals, many user-friendly features, and are backed by an extensive manufacturer warranty. High-quality control standards are evident by the overall ease of installation and compatibility of our products, as well as one of the lowest defective return rates in the industry. SIIG products can be found in computer retail stores, mail order catalogs, and e-commerce sites in the Americas and the UK, as well as through major distributors, system integrators, and VARs.

#### PRODUCT NAME

PCI-to-PC Card Pro

FCC RULES: TESTED TO COMPLY WITH FCC PART 15, CLASS B OPERATING ENVIRONMENT: FOR HOME OR OFFICE USE

#### FCC COMPLIANCE STATEMENT:

This device complies with part 15 of the FCC Rules. Operation is subject to the following two conditions: (1) This device may not cause harmful interference, and (2) this device must accept any interference received, including interference that may cause undesired operation.

THE PARTY RESPONSIBLE FOR PRODUCT COMPLIANCE

SHG. Inc.

6078 Stewart Ave.

Fremont, CA 94538-3152

PCI-to-PC Card Pro is a trademark of SIIG, Inc.

SIIG and SIIG logo are registered trademarks of SIIG, Inc. Microsoft and Windows are registered trademarks of Microsoft Corporation. Pentium is a registered trademark of Intel Corporation. Other names used in this publication are for identification only and may be trademarks of their respective companies.